## Инструкция для обучающихся по подключению на онлайн-урок с использованием ЦОП ХМАО-Югры и интегрированной платформы Сферум

1. Для подключения на онлайн-урок необходимо зайти в электронный классный журнал под логином и паролем ОБУЧАЮЩЕГОСЯ.

2.В случае назначения онлайн-урока в дневнике обучающегося появится кнопка (ссылка) на онлайн-урок. Ссылка станет активной, когда учитель начнет урок:

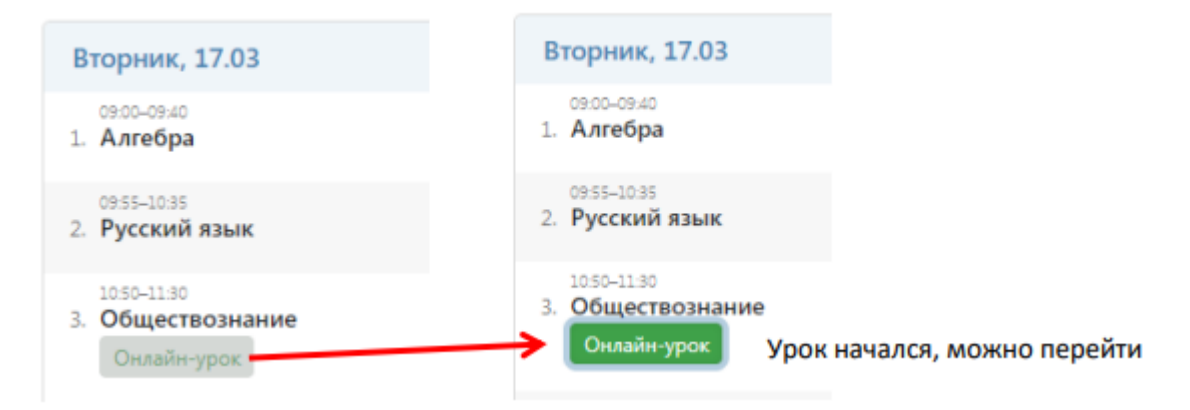

3. Перейдя по ссылке обучающийся подключится к видеоконференции, созданной учителем:

## Интерфейс звонка

- Чат
- Поднять руку
- Демонстрировать экран
- Участники
- Камера
- Микрофон
- Выход из звонка/завершение
- Настройки
- Свернуть звонок
- Развернуть звонок

## Видеозвонки Сферум

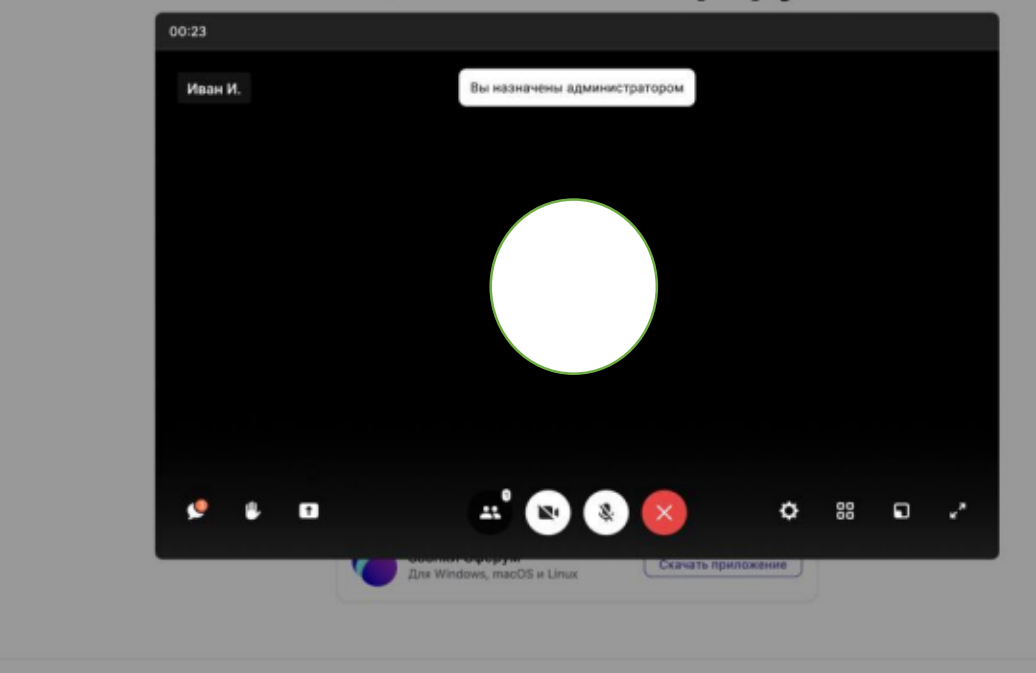